# Webex for Cisco BroadWorks 故障诊断指 南

## 本**书**目**录**

- Webex 用于 Cisco [BroadWorks](https://www.cisco.com/c/en/us/td/docs/voice_ip_comm/cloudCollaboration/wx4bwks/Troubleshooting_Guide/wbxbw_b_troubleshooting-guide/wbxbw_b_Troubleshooting-Guide_chapter_00.html) 故障排除
- Webex 用于 Cisco [BroadWorks](https://www.cisco.com/c/en/us/td/docs/voice_ip_comm/cloudCollaboration/wx4bwks/Troubleshooting_Guide/wbxbw_b_troubleshooting-guide/wbxbw_b_Troubleshooting-Guide_chapter_01.html) 故障排除资源
- Webex 用于 Cisco BroadWorks [故障排除流程](https://www.cisco.com/c/en/us/td/docs/voice_ip_comm/cloudCollaboration/wx4bwks/Troubleshooting_Guide/wbxbw_b_troubleshooting-guide/wbxbw_b_Troubleshooting-Guide_chapter_010.html)
- Webex 用于 Cisco BroadWorks 对特定问题进[行故障排除](https://www.cisco.com/c/en/us/td/docs/voice_ip_comm/cloudCollaboration/wx4bwks/Troubleshooting_Guide/wbxbw_b_troubleshooting-guide/wbxbw_b_Troubleshooting-Guide_chapter_011.html)

## 章**节**:Webex 用于 Cisco BroadWorks 故障排除

- Cisco [BroadWorks](https://www.cisco.com/c/en/us/td/docs/voice_ip_comm/cloudCollaboration/wx4bwks/Troubleshooting_Guide/wbxbw_b_troubleshooting-guide/wbxbw_b_Troubleshooting-Guide_chapter_00.html#id_138597) 故障排除 Webex
- [更改](https://www.cisco.com/c/en/us/td/docs/voice_ip_comm/cloudCollaboration/wx4bwks/Troubleshooting_Guide/wbxbw_b_troubleshooting-guide/wbxbw_b_Troubleshooting-Guide_chapter_00.html#Cisco_Reference.dita_4aacf343-f07f-4403-b276-38133f82fa41)历史记录

## 故障排除 Webex 用于思科 BroadWorks

本文档面向服务商组织中负责为自己以及客户提供支持的技术人员。 我们预计您对一 般故障排除、阅读日志和处理订阅者案例有一定的了解。

文章分为三个主要部分:

- **资**源,这是您可能需要的工具、阅读材料、日志和联系人的列表。
- 流程,其中描述了在解决客户问题时可以采取的一些操作。
- 具体**问题**,其中分类并列出了已知发生的问题、如何发现这些问题以及如何解 决这些问题。

## 更改**历**史**记录**

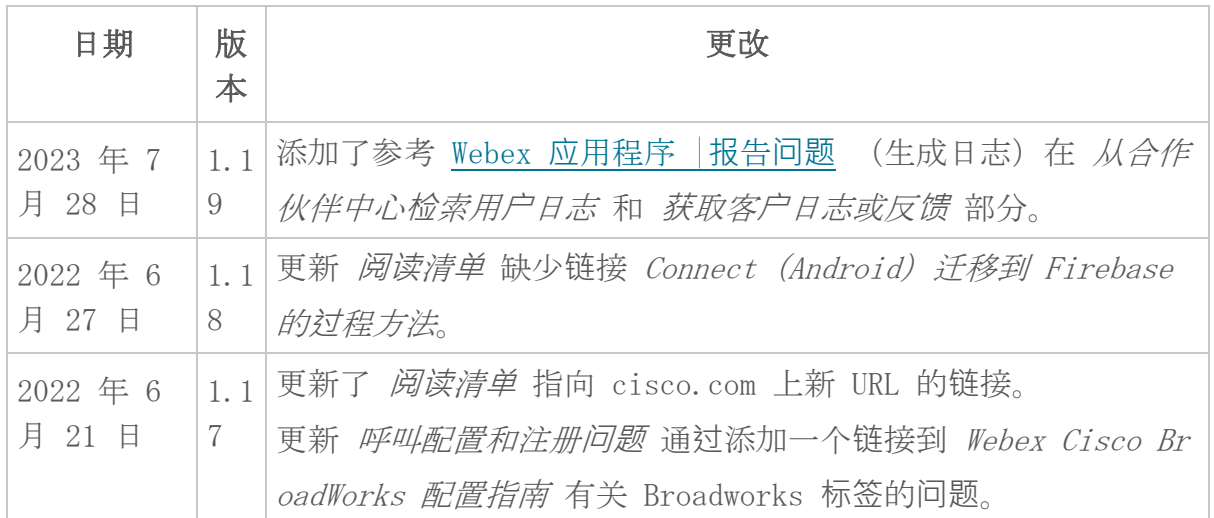

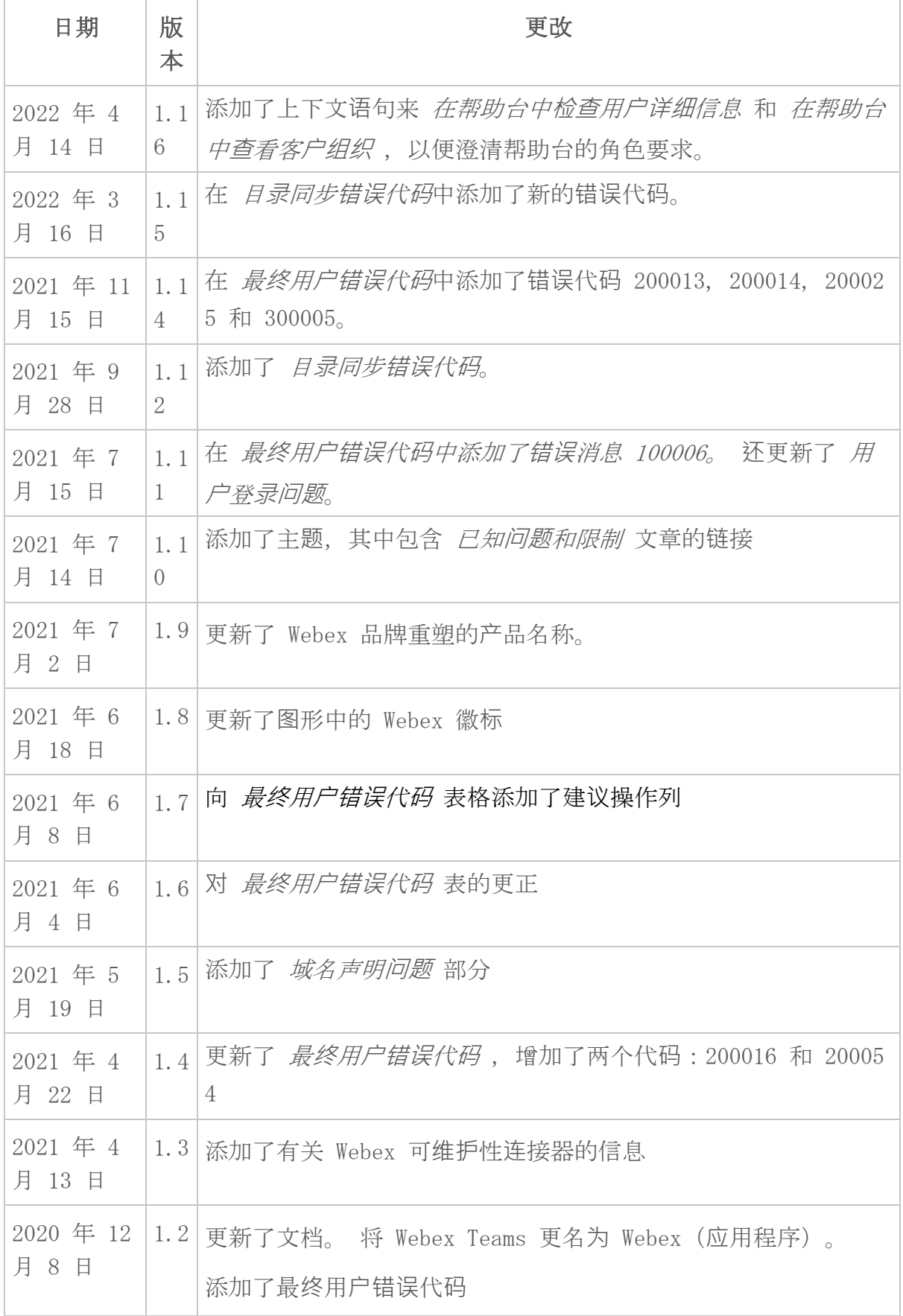

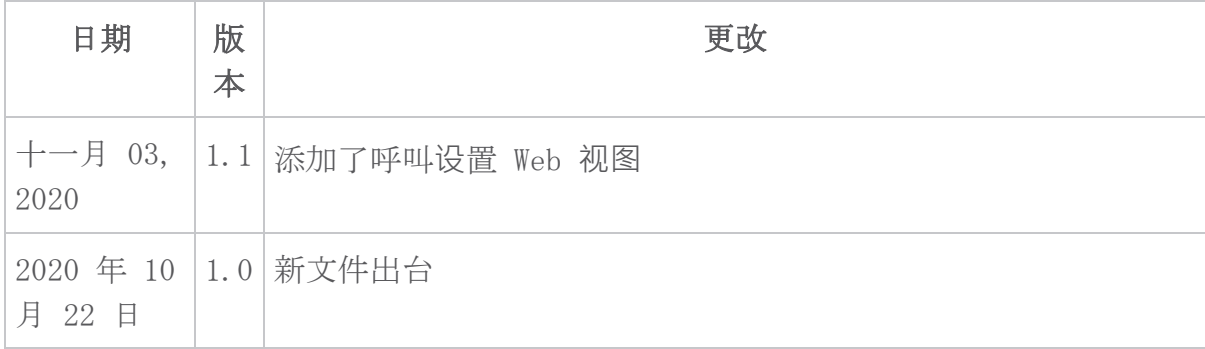

## 章**节**:Webex Cisco BroadWorks 故障排除**资**源

章节内容

- 联[系人](https://www.cisco.com/c/en/us/td/docs/voice_ip_comm/cloudCollaboration/wx4bwks/Troubleshooting_Guide/wbxbw_b_troubleshooting-guide/wbxbw_b_Troubleshooting-Guide_chapter_01.html#id_138598)
- [有用的日志文件](https://www.cisco.com/c/en/us/td/docs/voice_ip_comm/cloudCollaboration/wx4bwks/Troubleshooting_Guide/wbxbw_b_troubleshooting-guide/wbxbw_b_Troubleshooting-Guide_chapter_01.html#id_138599)
- [阅读](https://www.cisco.com/c/en/us/td/docs/voice_ip_comm/cloudCollaboration/wx4bwks/Troubleshooting_Guide/wbxbw_b_troubleshooting-guide/wbxbw_b_Troubleshooting-Guide_chapter_01.html#id_138600)清单
- 已知问题[和限制](https://www.cisco.com/c/en/us/td/docs/voice_ip_comm/cloudCollaboration/wx4bwks/Troubleshooting_Guide/wbxbw_b_troubleshooting-guide/wbxbw_b_Troubleshooting-Guide_chapter_01.html#reference_0E26AFF55032BEF21BA02FF5724E823A)
- 可维护性连[接器](https://www.cisco.com/c/en/us/td/docs/voice_ip_comm/cloudCollaboration/wx4bwks/Troubleshooting_Guide/wbxbw_b_troubleshooting-guide/wbxbw_b_Troubleshooting-Guide_chapter_01.html#reference_32F268C5786F403B77F7EA816488B7D1)

## **联**系方式

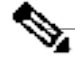

注**释** 从 2020 年 10 月开始, 我们将 BroadSoft 客户支持迁移到 Cisco CX 支持 流程和工具。 这意味着 Webex 对于 Cisco BroadWorks 合作伙伴需要从使 用 Xchange 进行案例管理转变为使用支持案例管理器(SCM)。 我们预计迁移将持续约 3 个月,直至 2020 日历年年底。当您迁移完毕后, BroadWorks/UCaaS TAC 团队将开始在 CSOne/Lightning(而不是 BroadSoft Jira)中支持案例。 迁移期间您可能需要参考两个系统中的案例。 有关详细信息,请参阅 旧版 [BroadSoft](https://help.webex.com/WBX9000033733) 支持过渡 。

## 有用的日志文件

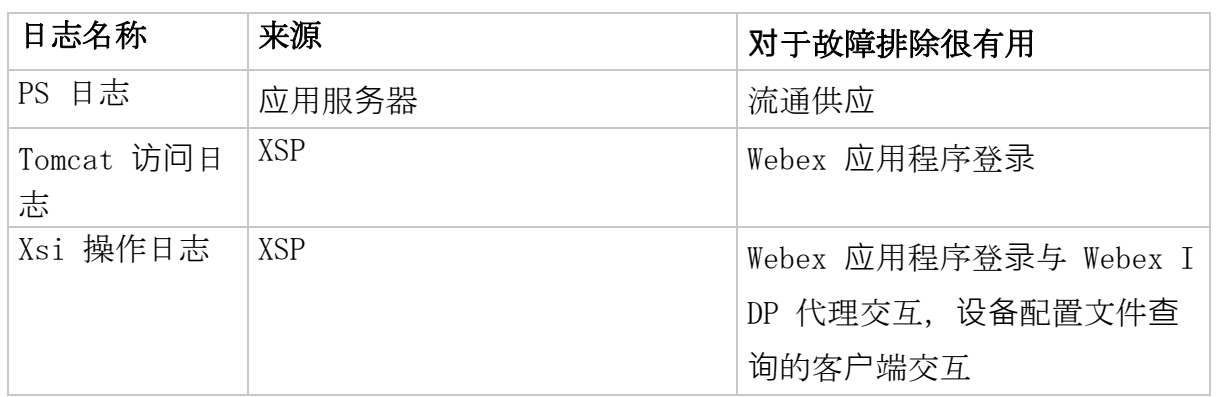

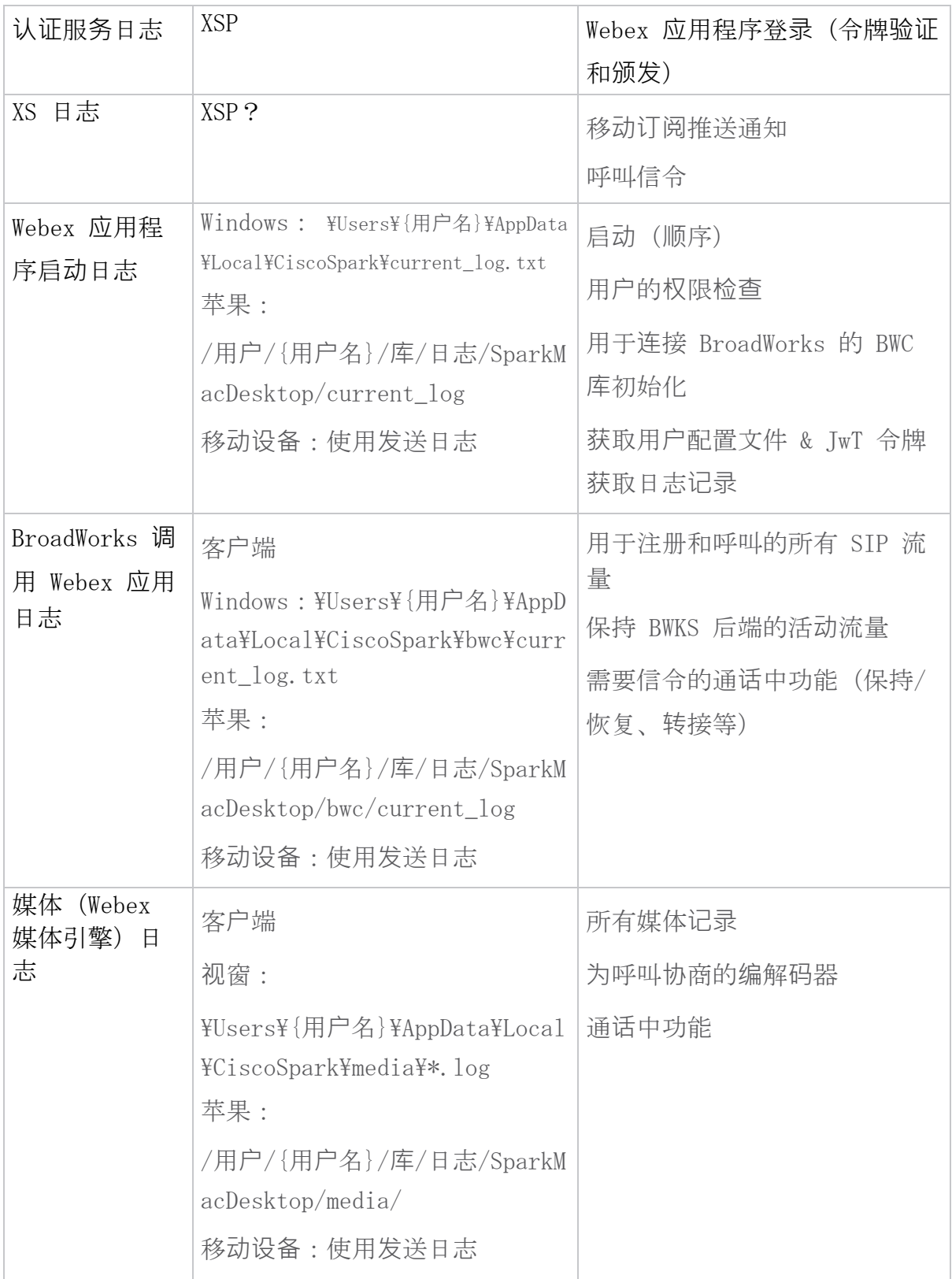

## **阅读**清**单**

• Webex 适用于 Cisco BroadWorks 合作伙伴知识门户: [https://help.webex.c](https://help.webex.com/ld-hagbf3-WebexforBroadWorks/Webex-for-BroadWorks) [om/ld-hagbf3-WebexforBroadWorks/Webex-for-BroadWorks](https://help.webex.com/ld-hagbf3-WebexforBroadWorks/Webex-for-BroadWorks)。

- XSP 平台配置指南(R23): [https://www.cisco.com/c/dam/en/us/td/docs/v](https://www.cisco.com/c/dam/en/us/td/docs/voice_ip_comm/broadworks/Config/XSP/BW-XtendedServicesPlatformConfigGuide-R230.pdf) [oice\\_ip\\_comm/broadworks/Config/XSP/BW-XtendedServicesPlatformConfigGu](https://www.cisco.com/c/dam/en/us/td/docs/voice_ip_comm/broadworks/Config/XSP/BW-XtendedServicesPlatformConfigGuide-R230.pdf) [ide-R230.pdf](https://www.cisco.com/c/dam/en/us/td/docs/voice_ip_comm/broadworks/Config/XSP/BW-XtendedServicesPlatformConfigGuide-R230.pdf)
- BroadWorks 软件管理指南(R23): [https://www.cisco.com/c/dam/en/us/td](https://www.cisco.com/c/dam/en/us/td/docs/voice_ip_comm/broadworks/IandU/BW-SoftwareManagementGuide-R230.pdf) [/docs/voice\\_ip\\_comm/broadworks/IandU/BW-SoftwareManagementGuide-R230.](https://www.cisco.com/c/dam/en/us/td/docs/voice_ip_comm/broadworks/IandU/BW-SoftwareManagementGuide-R230.pdf) [pdf](https://www.cisco.com/c/dam/en/us/td/docs/voice_ip_comm/broadworks/IandU/BW-SoftwareManagementGuide-R230.pdf)
- 思科 BroadWorks 设备管理配置指南(R23): [https://www.cisco.com/c/dam](https://www.cisco.com/c/dam/en/us/td/docs/voice_ip_comm/broadworks/Config/All/BW-DeviceManagementConfigGuide-R230.pdf) [/en/us/td/docs/voice\\_ip\\_comm/broadworks/Config/All/BW-DeviceManagemen](https://www.cisco.com/c/dam/en/us/td/docs/voice_ip_comm/broadworks/Config/All/BW-DeviceManagementConfigGuide-R230.pdf) [tConfigGuide-R230.pdf](https://www.cisco.com/c/dam/en/us/td/docs/voice_ip_comm/broadworks/Config/All/BW-DeviceManagementConfigGuide-R230.pdf)
- Broadworks Xsp 命令行界面管理指南: [https://www.cisco.com/c/dam/en/us](https://www.cisco.com/c/dam/en/us/td/docs/voice_ip_comm/broadworks/Config/XSP/BW-XspCLIAdminGuide-R230.pdf) [/td/docs/voice\\_ip\\_comm/broadworks/Config/XSP/BW-XspCLIAdminGuide-R23](https://www.cisco.com/c/dam/en/us/td/docs/voice_ip_comm/broadworks/Config/XSP/BW-XspCLIAdminGuide-R230.pdf)  $0.$  pdf
- 长期身份验证令牌功能描述版本 23.0 [https://www.cisco.com/c/dam/en/us/t](https://www.cisco.com/c/dam/en/us/td/docs/voice_ip_comm/broadworks/FD/AS/LongLivedAuthenticationTokenFD-R230.pdf) [d/docs/voice\\_ip\\_comm/broadworks/FD/AS/LongLivedAuthenticationTokenFD-](https://www.cisco.com/c/dam/en/us/td/docs/voice_ip_comm/broadworks/FD/AS/LongLivedAuthenticationTokenFD-R230.pdf)[R230.pdf](https://www.cisco.com/c/dam/en/us/td/docs/voice_ip_comm/broadworks/FD/AS/LongLivedAuthenticationTokenFD-R230.pdf)
- SAML 身份验证集成指南,R22: [https://www.cisco.com/c/dam/en/us/td/doc](https://www.cisco.com/c/dam/en/us/td/docs/voice_ip_comm/broadworks/Design/All/BW-SAMLIntegrationSolutionGuide-R220.pdf) [s/voice\\_ip\\_comm/broadworks/Design/All/BW-SAMLIntegrationSolutionGuide](https://www.cisco.com/c/dam/en/us/td/docs/voice_ip_comm/broadworks/Design/All/BW-SAMLIntegrationSolutionGuide-R220.pdf)  $-R220.$  pdf
- Cisco BroadWorks SSL 支持选项指南: [https://www.cisco.com/c/dam/en/us](https://www.cisco.com/c/dam/en/us/td/docs/voice_ip_comm/broadworks/Config/All/BW-SSLSupportOptionsGuide.pdf) [/td/docs/voice\\_ip\\_comm/broadworks/Config/All/BW-SSLSupportOptionsGuid](https://www.cisco.com/c/dam/en/us/td/docs/voice_ip_comm/broadworks/Config/All/BW-SSLSupportOptionsGuide.pdf) [e.pdf](https://www.cisco.com/c/dam/en/us/td/docs/voice_ip_comm/broadworks/Config/All/BW-SSLSupportOptionsGuide.pdf)
- 思科 CI 支持功能描述: [https://www.cisco.com/c/dam/en/us/td/docs/voic](https://www.cisco.com/c/dam/en/us/td/docs/voice_ip_comm/broadworks/FD/ADP/CIAuthenticationSupportFD-R2020_09.pdf) [e\\_ip\\_comm/broadworks/FD/ADP/CIAuthenticationSupportFD-R2020\\_09.pdf](https://www.cisco.com/c/dam/en/us/td/docs/voice_ip_comm/broadworks/FD/ADP/CIAuthenticationSupportFD-R2020_09.pdf)
- 通知推送服务器(功能描述): [https://www.cisco.com/c/dam/en/us/td/doc](https://www.cisco.com/c/dam/en/us/td/docs/voice_ip_comm/broadworks/FD/All/NotificationPushServerFD-R220.pdf) [s/voice\\_ip\\_comm/broadworks/FD/All/NotificationPushServerFD-R220.pdf](https://www.cisco.com/c/dam/en/us/td/docs/voice_ip_comm/broadworks/FD/All/NotificationPushServerFD-R220.pdf)
- 呼叫推送通知支持功能说明版本 22.0: [https://www.cisco.com/c/dam/en/us](https://www.cisco.com/c/dam/en/us/td/docs/voice_ip_comm/broadworks/FD/All/PushNotificationSupportForCallsFD-R220.pdf) [/td/docs/voice\\_ip\\_comm/broadworks/FD/All/PushNotificationSupportForCa](https://www.cisco.com/c/dam/en/us/td/docs/voice_ip_comm/broadworks/FD/All/PushNotificationSupportForCallsFD-R220.pdf) [llsFD-R220.pdf](https://www.cisco.com/c/dam/en/us/td/docs/voice_ip_comm/broadworks/FD/All/PushNotificationSupportForCallsFD-R220.pdf)
- Connect(Android)迁移到 Firebase 程序方法: [https://www.cisco.com/c/](https://www.cisco.com/c/dam/en/us/td/docs/voice_ip_comm/UC-One/UC-One-Collaborate/Connect/Mobile/Technical/ConnectAndroidMigrationToFirebaseMOP-R3_9_x.pdf) [dam/en/us/td/docs/voice\\_ip\\_comm/UC-One/UC-One-Collaborate/Connect/Mob](https://www.cisco.com/c/dam/en/us/td/docs/voice_ip_comm/UC-One/UC-One-Collaborate/Connect/Mobile/Technical/ConnectAndroidMigrationToFirebaseMOP-R3_9_x.pdf) [ile/Technical/ConnectAndroidMigrationToFirebaseMOP-R3\\_9\\_x.pdf](https://www.cisco.com/c/dam/en/us/td/docs/voice_ip_comm/UC-One/UC-One-Collaborate/Connect/Mobile/Technical/ConnectAndroidMigrationToFirebaseMOP-R3_9_x.pdf)
- 用于推送通知的 Cisco BroadWorks 设备令牌存储功能说明版本 22.0: [http](https://www.cisco.com/c/dam/en/us/td/docs/voice_ip_comm/broadworks/FD/All/BroadWorksStorageOfDeviceTokensForPushNotificationsFD-R220.pdf) [s://www.cisco.com/c/dam/en/us/td/docs/voice\\_ip\\_comm/broadworks/FD/All](https://www.cisco.com/c/dam/en/us/td/docs/voice_ip_comm/broadworks/FD/All/BroadWorksStorageOfDeviceTokensForPushNotificationsFD-R220.pdf) [/BroadWorksStorageOfDeviceTokensForPushNotificationsFD-R220.pdf](https://www.cisco.com/c/dam/en/us/td/docs/voice_ip_comm/broadworks/FD/All/BroadWorksStorageOfDeviceTokensForPushNotificationsFD-R220.pdf)
- Cisco BroadWorks 系统容量规划器(电子表格): [https://www.cisco.com/c](https://www.cisco.com/c/dam/en/us/td/docs/voice_ip_comm/broadworks/Technical/BW-SystemCapacityPlanner.xlsm) [/dam/en/us/td/docs/voice\\_ip\\_comm/broadworks/Technical/BW-SystemCapaci](https://www.cisco.com/c/dam/en/us/td/docs/voice_ip_comm/broadworks/Technical/BW-SystemCapacityPlanner.xlsm) [tyPlanner.xlsm](https://www.cisco.com/c/dam/en/us/td/docs/voice_ip_comm/broadworks/Technical/BW-SystemCapacityPlanner.xlsm)
- 思科 BroadWorks 平台尺寸指南: [https://www.cisco.com/c/dam/en/us/td/d](https://www.cisco.com/c/dam/en/us/td/docs/voice_ip_comm/broadworks/Technical/BW-PlatformDimensioningGuide.pdf) [ocs/voice\\_ip\\_comm/broadworks/Technical/BW-PlatformDimensioningGuide.p](https://www.cisco.com/c/dam/en/us/td/docs/voice_ip_comm/broadworks/Technical/BW-PlatformDimensioningGuide.pdf) [df](https://www.cisco.com/c/dam/en/us/td/docs/voice_ip_comm/broadworks/Technical/BW-PlatformDimensioningGuide.pdf)
- 思科 Broadworks 系统工程指南: [https://www.cisco.com/c/dam/en/us/td/d](https://www.cisco.com/c/dam/en/us/td/docs/voice_ip_comm/broadworks/Technical/BW-SystemEngineeringGuide.pdf) [ocs/voice\\_ip\\_comm/broadworks/Technical/BW-SystemEngineeringGuide.pdf](https://www.cisco.com/c/dam/en/us/td/docs/voice_ip_comm/broadworks/Technical/BW-SystemEngineeringGuide.pdf)
- Communicator for Desktop (UC-One for Desktop) 配置指南: [https://www.](https://www.cisco.com/c/dam/en/us/td/docs/voice_ip_comm/UC-One/UC-One-Collaborate/Communicator/Desktop/Config/CommunicatorConfigGuideDesktop-R22_9_24-UC-One-R3_9_24.pdf?dtid=osscdc000283) [cisco.com/c/dam/en/us/td/docs/voice\\_ip\\_comm/UC-One/UC-One-Collaborate](https://www.cisco.com/c/dam/en/us/td/docs/voice_ip_comm/UC-One/UC-One-Collaborate/Communicator/Desktop/Config/CommunicatorConfigGuideDesktop-R22_9_24-UC-One-R3_9_24.pdf?dtid=osscdc000283) [/Communicator/Desktop/Config/CommunicatorConfigGuideDesktop-R22\\_9\\_24-](https://www.cisco.com/c/dam/en/us/td/docs/voice_ip_comm/UC-One/UC-One-Collaborate/Communicator/Desktop/Config/CommunicatorConfigGuideDesktop-R22_9_24-UC-One-R3_9_24.pdf?dtid=osscdc000283) [UC-One-R3\\_9\\_24.pdf?dtid=osscdc000283](https://www.cisco.com/c/dam/en/us/td/docs/voice_ip_comm/UC-One/UC-One-Collaborate/Communicator/Desktop/Config/CommunicatorConfigGuideDesktop-R22_9_24-UC-One-R3_9_24.pdf?dtid=osscdc000283)
- CI 身份验证支持要求文档版本 1.0 MR-7136: [https://www.cisco.com/c/dam](https://www.cisco.com/c/dam/en/us/td/docs/voice_ip_comm/broadworks/FD/ADP/CIAuthenticationSupportFD-R2020_09.pdf) [/en/us/td/docs/voice\\_ip\\_comm/broadworks/FD/ADP/CIAuthenticationSuppor](https://www.cisco.com/c/dam/en/us/td/docs/voice_ip_comm/broadworks/FD/ADP/CIAuthenticationSupportFD-R2020_09.pdf) [tFD-R2020\\_09.pdf](https://www.cisco.com/c/dam/en/us/td/docs/voice_ip_comm/broadworks/FD/ADP/CIAuthenticationSupportFD-R2020_09.pdf)

## 已知**问题**和限制

已知问题和限制文章包含我们在 Webex for BroadWorks 解决方案中发现的已知问题 的最新信息。 详细信息请参见以下链接:

## 已知问题[和限制](https://help.webex.com/en-us/nal834m/Known-Issues-with-Webex-for-BroadWorks)

## 可**维护**性**连**接器

Webex 可维护性服务可提高思科技术支持人员诊断基础设施问题的速度。 它可以自动 查找、检索诊断日志和信息并将其存储到 SR 案例中。 该服务还会根据诊断签名触发 分析,以便 TAC 能够更有效地识别和解决本地设备问题。

有关如何部署 Serviceability Connector 的详细信息,请参阅 Cisco Webex Servic eability Connector 部署指南 at [https://www.cisco.com/c/en/us/td/docs/voice\\_](https://www.cisco.com/c/en/us/td/docs/voice_ip_comm/cloudCollaboration/spark/hybridservices/serviceability/cmgt_b_deployment-guide-spark-hybrid-service-connector.html) [ip\\_comm/cloudCollaboration/spark/hybridservices/serviceability/cmgt\\_b\\_deplo](https://www.cisco.com/c/en/us/td/docs/voice_ip_comm/cloudCollaboration/spark/hybridservices/serviceability/cmgt_b_deployment-guide-spark-hybrid-service-connector.html) [yment-guide-spark-hybrid-service-connector.html](https://www.cisco.com/c/en/us/td/docs/voice_ip_comm/cloudCollaboration/spark/hybridservices/serviceability/cmgt_b_deployment-guide-spark-hybrid-service-connector.html)。

## 章**节**:Webex Cisco BroadWorks 故障排除流程

章节内容

- 升[级问题](https://www.cisco.com/c/en/us/td/docs/voice_ip_comm/cloudCollaboration/wx4bwks/Troubleshooting_Guide/wbxbw_b_troubleshooting-guide/wbxbw_b_Troubleshooting-Guide_chapter_010.html#id_138601)
- [收集哪些客](https://www.cisco.com/c/en/us/td/docs/voice_ip_comm/cloudCollaboration/wx4bwks/Troubleshooting_Guide/wbxbw_b_troubleshooting-guide/wbxbw_b_Troubleshooting-Guide_chapter_010.html#id_138602)户信息
- [在帮助台中](https://www.cisco.com/c/en/us/td/docs/voice_ip_comm/cloudCollaboration/wx4bwks/Troubleshooting_Guide/wbxbw_b_troubleshooting-guide/wbxbw_b_Troubleshooting-Guide_chapter_010.html#id_138603)检查用户详细信息
- [在帮助台中](https://www.cisco.com/c/en/us/td/docs/voice_ip_comm/cloudCollaboration/wx4bwks/Troubleshooting_Guide/wbxbw_b_troubleshooting-guide/wbxbw_b_Troubleshooting-Guide_chapter_010.html#id_138604)查看客户组织
- [从合作伙伴中心](https://www.cisco.com/c/en/us/td/docs/voice_ip_comm/cloudCollaboration/wx4bwks/Troubleshooting_Guide/wbxbw_b_troubleshooting-guide/wbxbw_b_Troubleshooting-Guide_chapter_010.html#id_138605)检索用户日志
- 如何查找客户[端版本](https://www.cisco.com/c/en/us/td/docs/voice_ip_comm/cloudCollaboration/wx4bwks/Troubleshooting_Guide/wbxbw_b_troubleshooting-guide/wbxbw_b_Troubleshooting-Guide_chapter_010.html#id_138606)
- 客户检查[呼叫服](https://www.cisco.com/c/en/us/td/docs/voice_ip_comm/cloudCollaboration/wx4bwks/Troubleshooting_Guide/wbxbw_b_troubleshooting-guide/wbxbw_b_Troubleshooting-Guide_chapter_010.html#id_138607)务
- 获取客户[日志或反](https://www.cisco.com/c/en/us/td/docs/voice_ip_comm/cloudCollaboration/wx4bwks/Troubleshooting_Guide/wbxbw_b_troubleshooting-guide/wbxbw_b_Troubleshooting-Guide_chapter_010.html#id_138608)馈
- 获取调用环[境数据](https://www.cisco.com/c/en/us/td/docs/voice_ip_comm/cloudCollaboration/wx4bwks/Troubleshooting_Guide/wbxbw_b_troubleshooting-guide/wbxbw_b_Troubleshooting-Guide_chapter_010.html#id_138609)
- 重置 [Webex](https://www.cisco.com/c/en/us/td/docs/voice_ip_comm/cloudCollaboration/wx4bwks/Troubleshooting_Guide/wbxbw_b_troubleshooting-guide/wbxbw_b_Troubleshooting-Guide_chapter_010.html#id_138610) 数据库
- 验证 Webex 应注册到 [BroadWorks](https://www.cisco.com/c/en/us/td/docs/voice_ip_comm/cloudCollaboration/wx4bwks/Troubleshooting_Guide/wbxbw_b_troubleshooting-guide/wbxbw_b_Troubleshooting-Guide_chapter_010.html#id_138613)
- 分析 [PSLog](https://www.cisco.com/c/en/us/td/docs/voice_ip_comm/cloudCollaboration/wx4bwks/Troubleshooting_Guide/wbxbw_b_troubleshooting-guide/wbxbw_b_Troubleshooting-Guide_chapter_010.html#id_138614) 以查找用户配置问题
- 分析 XSP [日志以排除](https://www.cisco.com/c/en/us/td/docs/voice_ip_comm/cloudCollaboration/wx4bwks/Troubleshooting_Guide/wbxbw_b_troubleshooting-guide/wbxbw_b_Troubleshooting-Guide_chapter_010.html#id_138615)订阅者登录故障

## 升**级问题**

遵循一些故障排除指南后,您应该对问题的根源有一个合理的了解。

程序

<sup>步</sup>**骤**<sup>1</sup> 从与问题相关的系统中收集尽可能多的信息

第 2 步 请联系思科的相应团队来立案(请参阅 联系方式 部分)

## 收集哪些客**户**信息

如果您认为需要立案或升级问题,请在与用户一起排除故障时收集以下信息:

- 用户标识符:CI 电子邮件地址或用户 UUID(这是 Webex 标识符,但如果您还 获取用户的 BroadWorks 标识符, 那将会有所帮助)
- 组织标识符
- 遇到问题的大概时间范围
- 客户端平台及版本
- 从客户端发送或收集日志
- 记录客户端上显示的跟踪 ID

## 在帮助台中**检查**用**户详细**信息

具有帮助台管理员(基本或高级)角色权限的合作伙伴管理员可以使用此过程通过帮 助台视图检查用户详细信息。

程序

步**骤** 1 登录到 [https://admin.webex.com/helpdesk。](https://admin.webex.com/helpdesk)

第 2 步 搜索然后单击该用户。 这将打开用户摘要屏幕。

- 步**骤** 3 点击用户名可以查看详细的用户配置。 此视图中的有用信息包括用户的 UUID、通用身份(CI)集群、Webex 应用 程序集群、呼叫行为、BroadWorks 帐户 GUID。
- 步**骤** 4 点击 复制 如果您需要在其他工具中使用此信息,或将其附加到思科案例 中。

#### 在帮助台中**查**看客**户组织**

具有帮助台管理员(基本或高级)角色权限的合作伙伴管理员可以使用此过程在帮助 台视图中查看客户组织详细信息。 程序

步**骤** 1 登录到 [https://admin.webex.com/helpdesk。](https://admin.webex.com/helpdesk)

第 2 步 搜索并单击客户组织名称。

步**骤** 3 向下滚动,直至看到 客**户门户视图** ,然后单击 **查**看 客**户**名称 查看客户 组织的只读视图 - 包括用户和配置。

## 从合作伙伴中心**检**索用**户**日志

在对桌面和移动客户端问题进行故障排除时,合作伙伴(和 TAC)能够查看客户端日 志非常重要。

程序

- 步**骤** 1 要求用户发送日志。 如需帮助,请参阅: [Webex](https://help.webex.com/npxvalo) 应用 |报告问题。
- 第 2 步 要求用户导出调用环境,然后向您发送 ced.dat 文件。
- 步**骤** 3 从合作伙伴中心或帮助台获取客户端日志(见下文)。 合作伙伴中心选项:

a. 登录合作伙伴中心并找到用户的客户组织。

- b. 选择 疑**难**解答。
- c. 选择 日志。
- d. 搜索用户(通过电子邮件)。
- e. 查看客户端日志并将其下载为 zip 文件。

帮助台选项:

- a. 登录帮助台。
- b. 寻找组织。
- c. 单击组织(打开摘要屏幕)。
- d. 向下滚动并点击 **查**看 客**户**。
- e. 选择 疑**难**解答。

f.选择 日志。

- g. 搜索用户(通过电子邮件)。
- h. 查看客户端日志并将其下载为 zip 文件。

## 如何**查**找客**户**端版本

程序

步**骤** 1 与用户分享此链接: [https://help.webex.com/njpf8r5。](https://help.webex.com/njpf8r5)

第 2 步 请用户向您发送版本号。

#### 客**户检查**呼叫服**务**

程序

步**骤** 1 登录 Webex 客户端。

- 第 2 步 检查侧边栏上是否存在"呼叫选项"图标(上方带有齿轮的听筒)。 如果该图标不存在,则用户可能尚未在 Control Hub 中启用呼叫服务。
- 步**骤** 3 打开 **设**置/首**选项** 菜单并转至 **电话**服**务** 部分。 您应该看到状态 SSO 会 **话**您已登**录**。

(如果使用不同的电话服务, 例如 Webex Calling, 如图所示, 用户没有使 用 Webex 用于思科 BroadWorks .)

此验证意味着:

- 客户端已成功遍历所需的 Webex 微服务。
- 用户已成功通过身份验证。
- 您的 BroadWorks 系统已向客户端颁发了长期有效的 JSON Web 令 牌。
- 客户端已检索其设备配置文件并已注册到 BroadWorks。

## **获**取客**户**日志或反**馈**

- 请参阅资源部分以查找 Webex 桌面客户端上的特定客户端日志,或要求用户发 送日志。如需帮助,请参阅: Webex 应[用程序](https://help.webex.com/npxvalo) |报告问题。
- 要求移动客户端的用户发送日志,然后您可以通过合作伙伴中心或帮助台获取 它们。

<sup>注</sup>**<sup>释</sup>** <sup>发</sup>送日志是无声的。 但是,如果用户发送反馈,则会发送<sup>给</sup> Webex 应用程序 开发团队。如果您想跟进思科,请务必记录用户的反馈号码。 例如:

Success! Your Cisco support case has been created. Thank you for feedback!

**Case Number - 00601970** 

## **获**取**调**用**环**境数据

Webex 客户端日志经过大量编辑,以删除个人身份信息。 您应该在注意到问题的同一 会话中从客户端导出调用环境数据。

程序

### 步**骤** 1 在客户端中,单击个人资料图片,然后单击 帮助 > **导**出通**话环**境数据。

第 2 保存结果文件 ced.dat 用于解决该用户的通话问题。

步 重要的: 注销或重新启动客户端会清除内部缓存。 如果您出口 ced.da t 之后,导出的数据将不会与缓存之前发送的任何日志对应。

#### 重置 Webex 数据**库**

程序

#### 步**骤** 1 在客户端点击 帮助 > 健康**检查**器。

- 第 2 选择 重置数据**库**。
- 步 这会触发客户端完全重置并加载 Webex 应用程序登录屏幕。

## **验证** Webex 是否**应**注册到 BroadWorks

Webex 应用程序检查以下信息以确定是否注册到 BroadWorks:

- broadworks-connector 的用**户权**限
- 组织和用户的调用行为

#### **检查**用**户**的呼叫行**为**和**连**接器**权**限

- 1. 使用您的合作伙伴管理员凭据登录帮助台([https://admin.webex.com/helpd](https://admin.webex.com/helpdesk) [esk](https://admin.webex.com/helpdesk))。
- 2. 搜索用户。
- 3. 单击该用户并检查"呼叫行为"条目。 应该是"呼叫 Webex"。

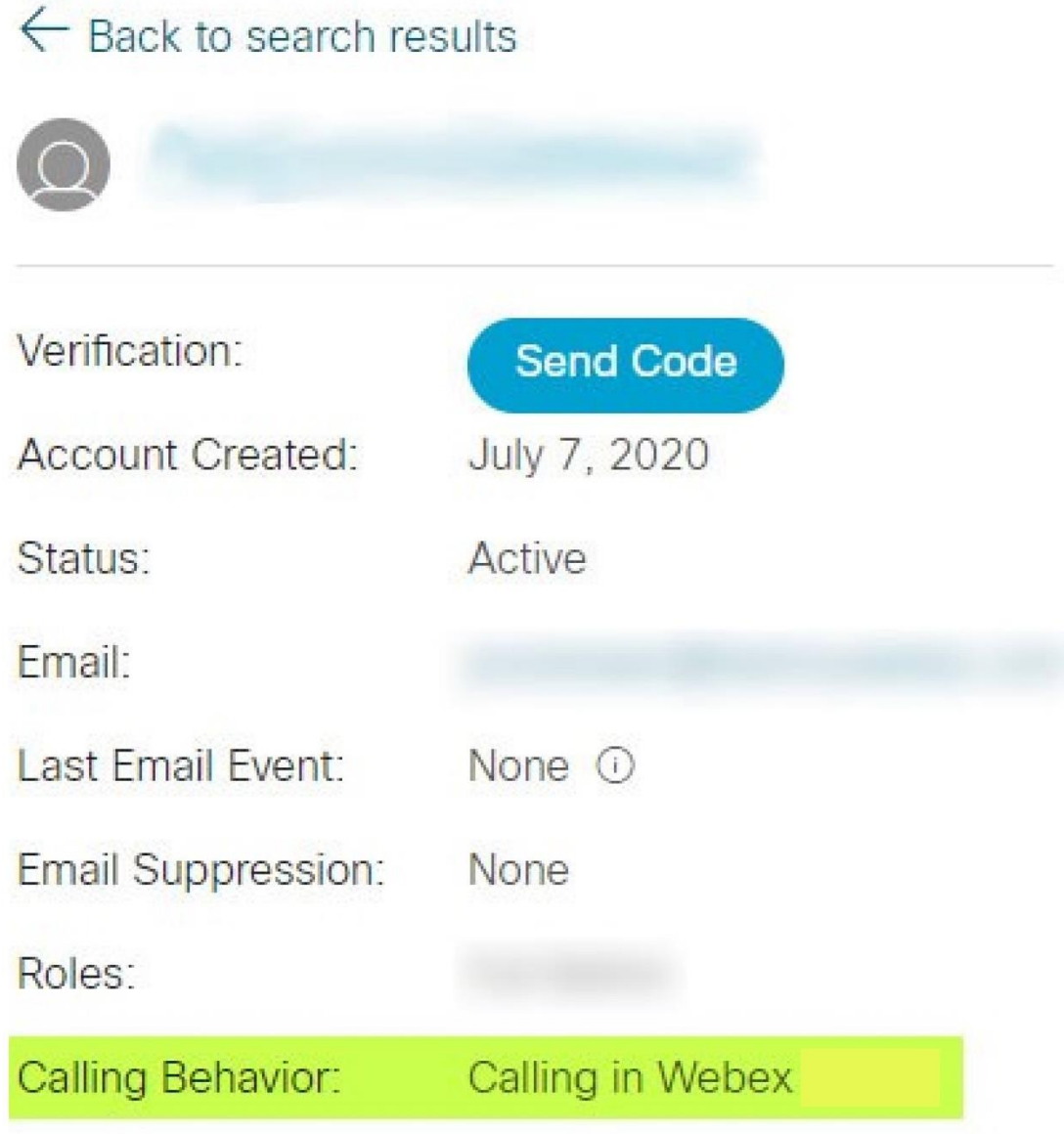

452696

- 4. 单击用户名可打开"用户详细信息"屏幕。
- 5. 向下滚动找到 entitlements 部分,并验证是否包含 broadworks-connector 。

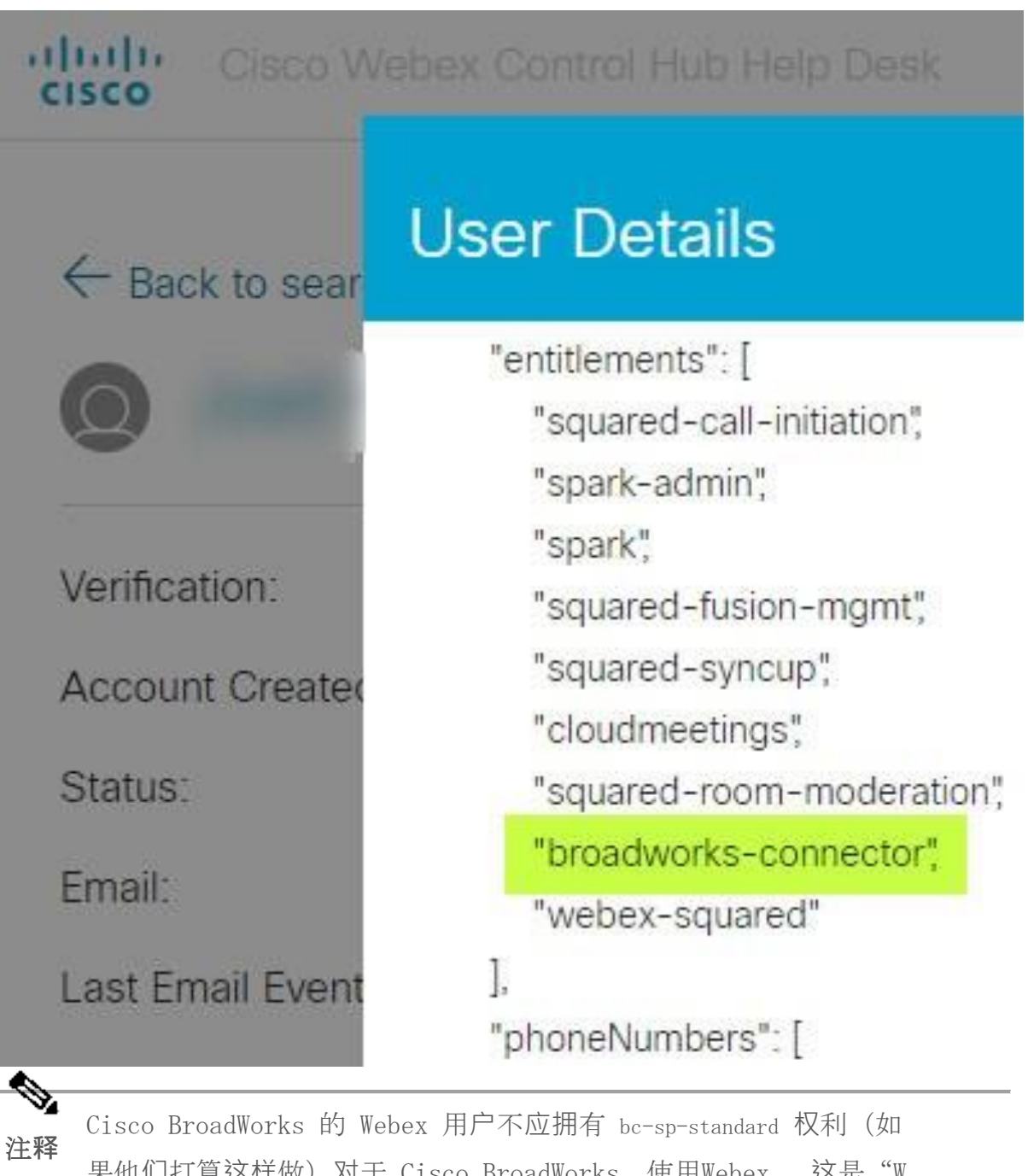

果他们打算这样做)对于 Cisco BroadWorks 使用Webex。 这是"W ebex Calling(Broadcloud)"的权利,它是通过思科管理的云呼叫 服务进行呼叫的 Webex 应用程序。

## **检查组织**的呼叫行**为**

- 1. 使用您的合作伙伴管理员凭据登录帮助台([https://admin.webex.com/helpd](https://admin.webex.com/helpdesk) [esk](https://admin.webex.com/helpdesk))。
- 2. 寻找组织。

3. 单击组织并检查呼叫行为条目。 应该是"呼叫 Webex"。

# ← Back to search results

# **Cisco Systems Inc**

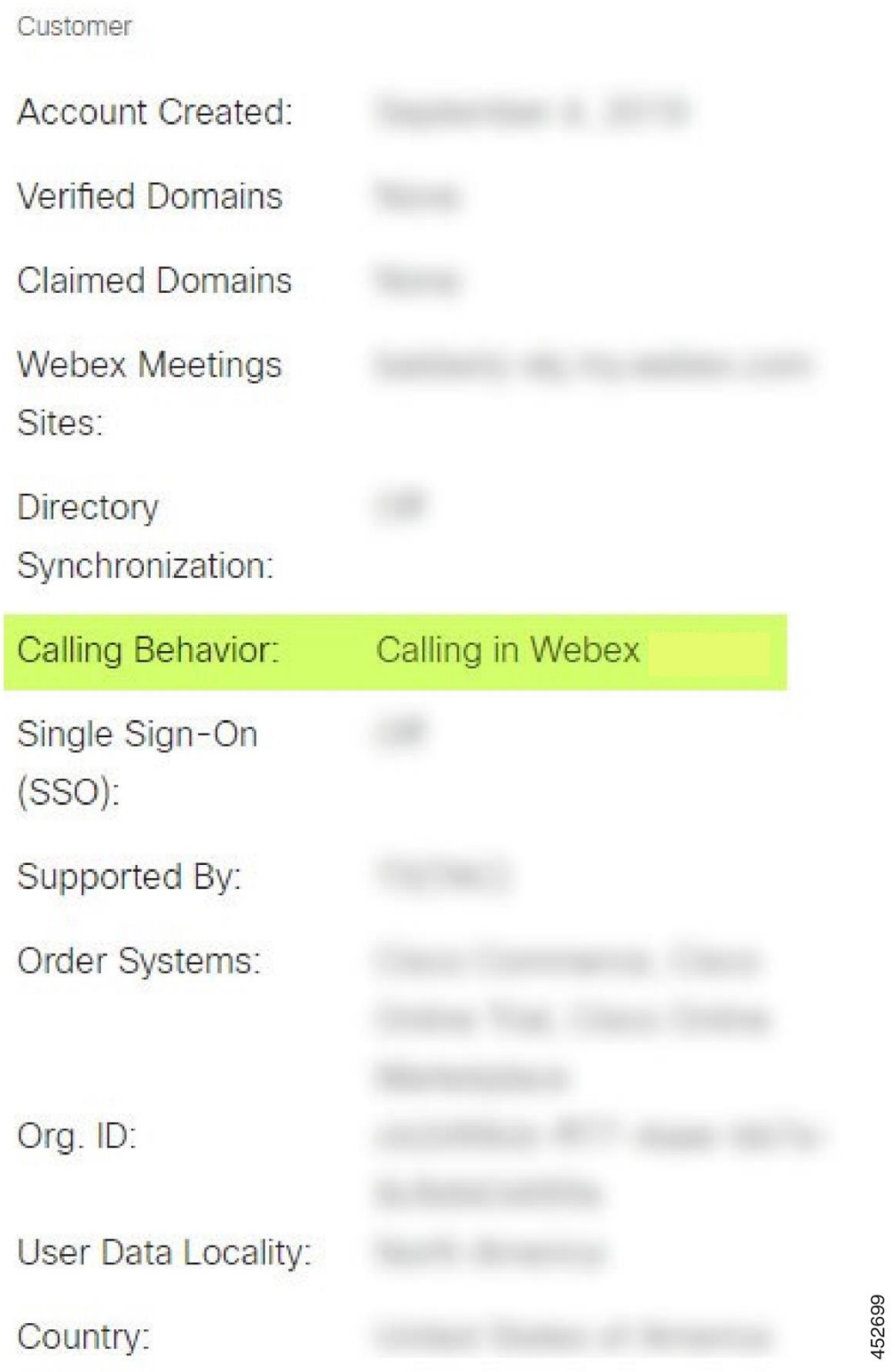

## 分析 PSLog 以**查**找用**户**配置**问题**

使用应用程序服务器的 PSLog 查看对配置桥的 HTTP POST 请求以及来自 Webex 的响 应。

在正确的工作情况下, 响应为 200 OK 并且 几分钟后, 您可以看到用户 - 以及新的 客户组织(如果是第一个用户)- 已创建于 Webex。

您可以通过在帮助台中搜索您在帖子中看到的电子邮件地址来验证这一点。

开始之前

在测试用户的直通供应尝试期间从应用程序服务器收集 PSLog。

程序

- 步**骤** 1 首先要检查的是 HTTP 响应代码:
	- 除 200 OK 之外的任何其他值都是用户配置失败。
	- 如果有关订户配置文件的某些内容在配置桥上游的 Webex 服务中不 起作用,200 OK 仍可能表示失败。
	- 400 响应中可能包含 消息 节点。 配置桥无法处理 subscriberProfile 中的某些内容。 订户详细信息可能有问题,或者与模板中的设置不 兼容。
	- 401 表示在 AS 上输入的配置凭据与在合作伙伴中心模板中输入的凭 据不匹配。
	- 403 可能表示应用程序服务器上的某些配置错误。 检查请求的目 标。它不应该是 IP 地址,而应该是您可以在合作伙伴中心的模板上 看到的配置桥 URL。
	- 409 表示提供的 subscriberProfile 与现有的 Webex 数据之间存在冲 突。 可能已有用户拥有该电子邮件地址。 检查响应中的 消息 。
- 第 2 步 您还可以检查原始 HTTP POST 是否有任何可能导致配置失败的可疑值。
	- POST 包含 subscriberProfile XML 结构。 在其中,需要检查的有用节点是:
		- bwuserid:如果您需要在 BroadWorks 中编辑订阅者配置文件,请使 用它来查找订阅者配置文件。
- group:如果模板处于"服务提供商模式",则会小写并成为您在合作 伙伴中心看到的客户组织的名称。
- serviceProvider: 如果模板处于"企业模式", 则会小写并成为您在 合作伙伴中心看到的客户组织的名称。
- PrimaryPhoneNumber:必须存在。 如果没有它,配置就会失败。
- email:成为 Webex 中的用户 ID。 必须对 Webex 有效且唯一,否则 配置会失败。

注 忽略 services 节:它由 AS 创建,并被 Webex 接受但不使用。

**释**

## 分析 XSP 日志以排除**订阅**者登**录**故障

此流程描述了 BroadWorks 身份验证模式。 您可以在合作伙伴中心的 BroadWorks 模 板上查看身份验证模式。 请参阅 https://help.webex.com/en-us/z9gt5j/Webex-for -BroadWorks-Solution-Guide#id\_137726 中的 [配置您的客](https://help.webex.com/en-us/z9gt5j/Webex-for-BroadWorks-Solution-Guide#id_137726)户模板。

以下梯形图显示了当用户在 Webex 应用程序中进行 BroadWorks 身份验证时,用户、 客户端、Webex 服务和 BroadWorks 系统之间的交互。 此外,Webex 和 XSP 之间的 连接受到 MTLS 的保护。

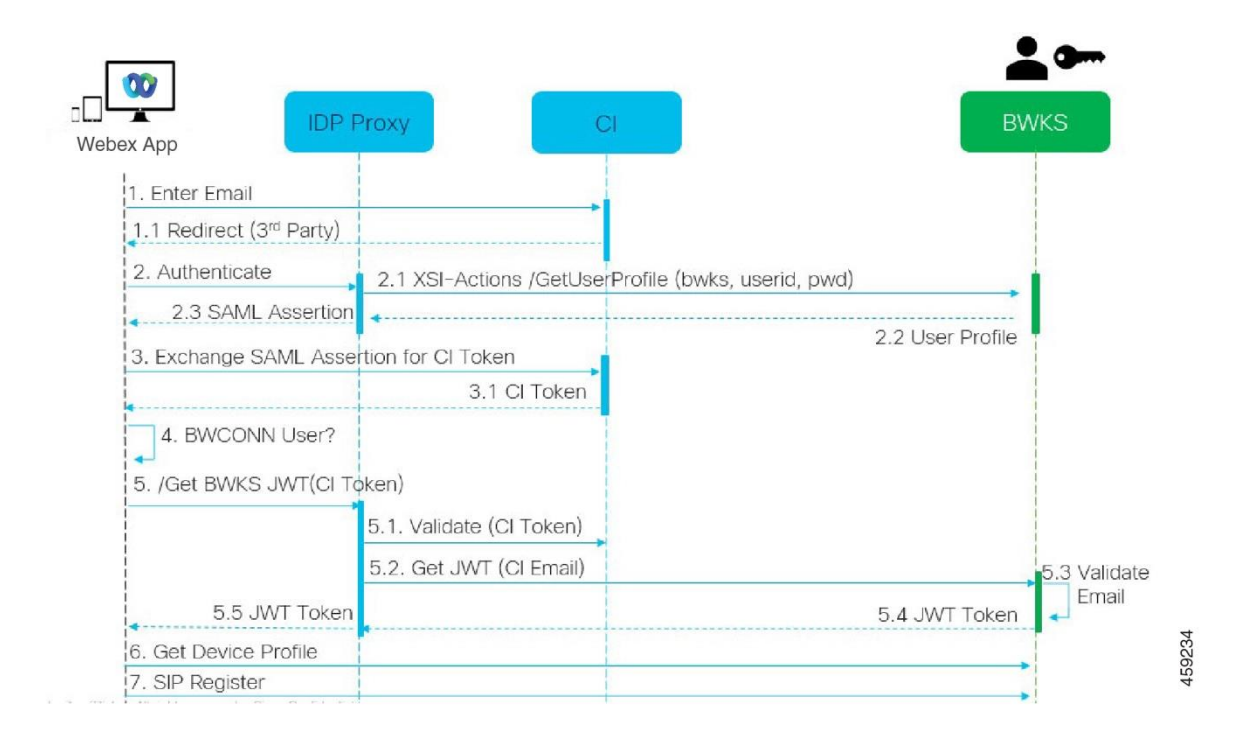

下面的讨论解释了在调查成功登录日志时您会看到什么。

## 用**户**与客**户**端交互,客**户**端与 Webex 服**务**交互:

- 用户将其电子邮件地址提供给 Webex 应用程序(图中的 1)。
- CI 知道重定向该用户以输入其 BroadWorks 密码 (通过 UAP) (图中的 2)。
- IDP 代理向 XSP 上的 Xsi 接口提交获取配置文件请求。

#### 在 tomcat access\_log 中:

• 查找订阅者配置文件的 GET 请求,从 Webex 到 Xsi-Actions 接口(图中的 2.1)。 它具有 Webex 用户 ID。 例如。

获取 /com.broadsoft.xsi-actions/v2.0/user/webexuserid@example.com/profile

## 在 XsiActionsLog 中:

• 查找来自 Webex 的配置文件 GET 请求(图中的 2.1)。 它具有 Webex 用户 ID。 例如。

获取 /com.broadsoft.xsi-actions/v2.0/user/webexuserid@example.com/profile 标头包括 授权:Basic 和 用户代理:broadworksTeamsClient

- 然后,XSP 针对 BroadWorks 执行 OCI-P 基本身份验证(AuthenticationVeri fyRequest 和 AuthenticationVerifyResponse,就像通过 Xsi 执行基本身份 验证的任何其他应用程序一样),并使用 UserGetRequest 和 ServiceProvide rGetRequest 来收集订户信息。
- 对 Webex 的 Xsi 响应包含 XML Profile 块,其中包含(BroadWorks) userI d 和其他详细信息 (图中 2.2)。

## 客**户**端和 Webex 服**务**交互:

- IDP 代理匹配从 BroadWorks 收到的用户配置文件并向客户端发出 SAML 断言 (图中的 2.3)
- 客户端用 SAML 断言交换 CI 令牌(图中的 3)
- 客户端检查登录用户是否具有 broadworks-connector 权利(图中的 4)。 您 可以在帮助台中检查用户权限)
- 客户端使用 CI 令牌从 IDP 代理请求 ISON Web 令牌 (JWT) (图中的 5)
- IDP 代理在 CI 验证 CI 令牌

• IDP 代理从身份验证服务请求 JWT

#### 在身份**验证**服**务**日志中:

- 查找来自 Webex 的令牌请求(图中的 5.2),例如:
	- GET /authService/令牌

其中有 http\_bw\_userid 标头和其他内容。

- XSP 执行 OCI-P UserGetLoginInfoRequest,以验证提供的用户 ID 是否对应于 Br oadWorks 用户(图中的 5.3)。 AuthService 已凭借 mTLS 连接与 Webex 建 立信任,因此可以发出 LLT。
- 查找来自 LongLivedTokenManager 的响应(图中的 5.4)- 生成令牌,主题:bwksUserId@e xample.com,发行者:BroadWorks… StatusCode=200, 您可以使用 trackingid: CLIENT… 标头将其与原始请求关 联。

## 在 XsiActionsLog 中:

• 客户端现在能够在 Xsi-Actions 接口上提供长期令牌以获取其设备配置文件 (图中的 6)。 例如。

获取 /com.broadsoft.xsi-actions/v2.0/user/bwksUserId%40example.com/profile/device 使用标头 授权:承载 *令牌* 和 用户代理:WebexTeams (*变体/版本*)

• Xsi-Actions 接口将令牌 POST 到 authservice(配置为在环回接口上),例 如: 127.0.0.1:80 POST http://127.0.0.1:80/authService/token 您可以将其与 GET 中的 trackingid:CLIENT... 标头和 关联起来>X-BROADSOFT-CORRE LATION-ID:CLIENT... POST 中的标头。

### 在身份**验证**服**务**日志中:

- 从 Xsi 收到 POST (环回)
- A StatusCode=200 返回 Xsi
- 以及令牌验证响应,正文中有一个 "令牌" JSON 块。
- 使用 trackingid 进行关联:CLIENT...

#### 在 XsiActionsLog 中:

- 从验证客户端令牌的 authservice 收到 200 OK 后, Xsi-Actions 应用程序现 在发送针对 UserPrimaryAndSCADeviceGetListRequest 的 OCI-P 请求
- 接收包含 accessDeviceTable XML 结构的 OCI-P UserPrimaryAndSCADeviceGetListRe sponse 。

• OCI-P 响应被编码为对客户端的 Xsi 响应,包括 AccessDevices XML 结构体, 该结构体具有 deviceTypes 例如 Business Communicator–PC 以及客户端可以检索设 备配置文件的 URL。

## 客**户**端**继续**正常运行:

- 选择设备条目并与 DMS 交互以获取设备配置文件(图中的 6)
- 通过从 DMS 检索配置中的 SBC 注册到 BroadWorks(图中的 7)

# 章**节**:Webex 用于 Cisco BroadWorks **对**特定**问题进**行故障排除

章节内容

- [合作伙伴中心](https://www.cisco.com/c/en/us/td/docs/voice_ip_comm/cloudCollaboration/wx4bwks/Troubleshooting_Guide/wbxbw_b_troubleshooting-guide/wbxbw_b_Troubleshooting-Guide_chapter_011.html#id_138620)问题
- 用户[配置](https://www.cisco.com/c/en/us/td/docs/voice_ip_comm/cloudCollaboration/wx4bwks/Troubleshooting_Guide/wbxbw_b_troubleshooting-guide/wbxbw_b_Troubleshooting-Guide_chapter_011.html#id_138621)问题
- 用户登[录问题](https://www.cisco.com/c/en/us/td/docs/voice_ip_comm/cloudCollaboration/wx4bwks/Troubleshooting_Guide/wbxbw_b_troubleshooting-guide/wbxbw_b_Troubleshooting-Guide_chapter_011.html#id_138622)
- [呼叫配置和注册](https://www.cisco.com/c/en/us/td/docs/voice_ip_comm/cloudCollaboration/wx4bwks/Troubleshooting_Guide/wbxbw_b_troubleshooting-guide/wbxbw_b_Troubleshooting-Guide_chapter_011.html#id_138623)问题
- 呼叫设置 Web [视图问题](https://www.cisco.com/c/en/us/td/docs/voice_ip_comm/cloudCollaboration/wx4bwks/Troubleshooting_Guide/wbxbw_b_troubleshooting-guide/wbxbw_b_Troubleshooting-Guide_chapter_011.html#Cisco_Concept.dita_ad3d0df5-f774-42af-b944-f47885dabe53)
- [域名声明](https://www.cisco.com/c/en/us/td/docs/voice_ip_comm/cloudCollaboration/wx4bwks/Troubleshooting_Guide/wbxbw_b_troubleshooting-guide/wbxbw_b_Troubleshooting-Guide_chapter_011.html#reference_9B77A5614A18DF6C65855EE90F9EB102)问题
- 最终用[户错误](https://www.cisco.com/c/en/us/td/docs/voice_ip_comm/cloudCollaboration/wx4bwks/Troubleshooting_Guide/wbxbw_b_troubleshooting-guide/wbxbw_b_Troubleshooting-Guide_chapter_011.html#reference_456593862BA95391397522CA82A8936B)代码
- 目录[同步的](https://www.cisco.com/c/en/us/td/docs/voice_ip_comm/cloudCollaboration/wx4bwks/Troubleshooting_Guide/wbxbw_b_troubleshooting-guide/wbxbw_b_Troubleshooting-Guide_chapter_011.html#reference_AA1E1791FF27CB2CE417AC945CE6E96B)错误代码

## 合作伙伴中心**问题**

### 管理**员**看不到客**户组织**

作为 Webex 中合作伙伴组织的管理员, 您应该拥有 完全管理员 角色。 该角色用于 管理您的合作伙伴组织,包括为您自己和其他人分配管理权限。要管理客户组织,您 需要授予自己(或其他人) 销售全管理员 角色或 销售主管 角色。 看 [https://hel](https://help.webex.com/fs78p5) [p.webex.com/fs78p5](https://help.webex.com/fs78p5)。

## 用**户**配置**问题**

#### **针对**特定企**业**/客**户**的集成 IM&P **错误**

如果您有多个企业使用不同的云协作服务,例如 UC-One SaaS 和 Webex 适用于思科 BroadWorks,您可能选择根据每个企业修改配置适配器。

要检查集成 IM&P 的配置(企业默认设置,除非存在更具体的设置), 请运行 AS CLI/ 接口/消息**传递**> 得到。 对于特定企业的开通参数,打开企业并进入 服**务** > **综**合 IM& P。

检查该企业的集成 IM&P 配置是否与合作伙伴中心的客户模板中显示的内容完全匹 配。 以下设置必须匹配,否则企业中所有用户的配置都会失败:

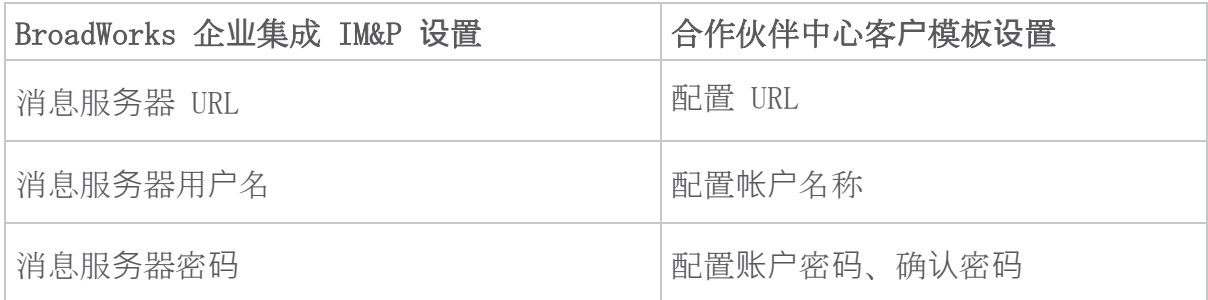

#### **针对**特定用**户**的集成 IM&P **错误**

如果您使用流通配置,并且假设配置对某些/大多数用户有效(因此您可以排除配置问 题),则这适用。

如果您在 BroadWorks 中看到集成 IM&P 错误,例如"[错误 18215] 消息服务器配置 错误"和"[错误 18211] 消息服务器通信错误",您应该调查以下潜在原因:

- 用户的电子邮件地址可能已存在 CI。 在服务台中搜索该用户,检查其电子邮 件地址是否已存在。 这不一定是决定性的,因为该用户可能存在于您不允许在 服务台中查看其数据的组织中。
- 用户在被分配集成 IM&P 服务之前独立注册了 Webex。 在这种情况下,一种选 择是让用户删除其免费帐户,以便他们可以成为您正在配置的客户组织的一部 分。 说明位于 <https://help.webex.com/5m4i4y>。
- 用户没有为其配置文件分配主要电话号码(所有 Webex for Cisco BroadWork s 订阅者都必须拥有主要 DID)。 请参阅有关从 AS 分析 PSLog 的主题。

### Provisioning Bridge 响**应**中的用**户**配置失**败**

如果用户没有出现在 Control Hub 中,请在分配集成 IM&P 后的几分钟内查看来自配 置桥接服务的响应代码。 运行 PSLog 以查看 HTTP 响应代码。

#### 200 OK

200 OK 响应 并不意味着用户已成功配置。 这意味着供应服务收到请求并成功 向上游服务提交了相应的用户创建请求。

配置事务在设计上是异步的。 该服务响应 200 OK, 因为用户创建过程可能需 要几分钟时间,并且出于性能原因,我们不希望收到多个创建同一用户的请 求。

但是,如果在 200 OK 响应后用户最终没有出现在客户组织中,则可能表明在 配置服务上游的 Webex 服务中用户创建失败。

您需要升**级**具有 200 OK 响**应**的配置失败。

#### 400 Bad Request

检查 HTTP 响应,其中应该包含有关可能导致配置服务发出此响应的潜在问题 的更多详细信息。 <message> 节点的一些示例:

• "无法信任具有旧版配置的 BroadWorks 电子邮件 API。"

与失败的用户配置请求关联的电子邮件地址无效或输入错误,但您已在 模板中断言这些电子邮件地址是可信的。 检查 BroadWorks 中的用户个 人资料,特别是电子邮件 ID。

• "在数据库中找不到客户组织,并且未启用新组织创建标志。"

此失败的配置请求应该在 Webex 中创建一个新的客户组织,但您的模板 配置为阻止创建新的客户组织。 如果您想要允许新组织,对于与 Webex 中现有客户不匹配的电子邮件域,您可以在合作伙伴中心重新配置模板 并重新测试配置请求。 但是,如果您不希望为此用户创建新组织,则可 能是电子邮件地址输入错误(特别是域部分)。 在 BroadWorks 中检查 用户的电子邮件 ID。

#### 403 Forbidden

配置请求没有成功的机会。 在这种情况下,您将需要调查请求和响应。 例 如,如果您看到 IP 地址作为配置请求的目标,而不是适合您组织的配置桥 UR L(请参阅解决方案指南中的防火墙配置主题),则可能表明您的应用程序服务 器缺少所需的补丁(ap373197)。

检查所有必需的补丁是否已应用到应用程序服务器,并且您是否完成了成功流 通配置的相关配置。

#### 409 冲突

配置请求无法继续,因为 Webex 中存在与请求中的电子邮件地址匹配的现有用 户。

## 用**户**已在 CI 中

从 HTTP POST 请求中获取订阅者电子邮件并在帮助台中搜索它。

如果未经许可, 您可能看不到该用户, 但您也可能会看到该用户位于"自由"组织 中,例如"消费者"。

您可以要求该用户删除他们的免费帐户,或者您可以使用不同的电子邮件地址来配置 他们。 请参阅 <https://help.webex.com/ndta402>。

## 用**户**登**录问题**

#### 用**户**激活**门户**无法加**载**

Cisco BroadWorks 的正常 Webex 登录流程包括一个用户激活门户,用户可以在其中 输入密码。 有时,用户在 Webex 应用登录屏幕中提供电子邮件地址后,此门户不会 加载。

此问题可能是在客户端或服务端引起的。 在客户端,这通常是由于客户端的本机浏览 器在某种程度上与服务不兼容造成的。

#### **单**点登**录**失**败**

- 在 BroadWorks 中,检查是否已为用户分配 Webex 应用程序的设备类型(请参 阅 准**备环**境中的设备[配置文件](https://help.webex.com/z9gt5j/Webex-for-BroadWorks-Solution-Guide#Prepare-Your-Environment) 部分的解决方案指南部分)。
- 检查用户是否使用了正确的密码。 如果您用于配置用户客户组织(在合作伙伴 中心)的模板配置为 BroadWorks 身份验证, 则用户应输入其 BroadWorks "We b 访问"密码。如果用户的电子邮件地址未配置为备用用户 ID, 则用户可能 还需要输入其 BroadWorks 用户 ID。

确保用户正确输入了大写和小写字符。

#### 呼叫配置和注册**问题**

在 Webex 中配置用户并成功登录 Webex 应用程序后,该应用程序将注册到 BroadWor ks。 以下是预期的注册序列和健康注册的结果标志(从 Webex 应用程序中可以看 出):

#### **预**期注册**顺**序

- 1. 客户端调用 XSI 获取设备管理令牌和 DMS 的 URL
- 2. 客户端通过提供步骤 1 中的令牌向 DMS 请求其设备配置文件
- 3. 客户端读取设备配置文件并检索 SIP 凭证、地址和端口
- 4. 客户端使用步骤 3 中的信息向 SBC 发送 SIP REGISTER
- 5. SBC 将 SIP REGISTER 发送到 AS(如果 SBC 尚不知道 SIP 用户,SBC 可以 在 NS 中执行查找来定位 AS。)

#### 客**户**注册成功的**预**期迹象

呼叫选项图标出现在 Webex 界面中。

在 Webex 应用电话服务选项卡中(例如 Windows 上的 **设**置 > **电话**服**务** , 首**选 项** > **电话**服**务** (Mac 上),消息"SSO 会话:您已登录"表示应用程序已注册成功 (在本例中为 BroadWorks)。

## 客**户**端没有呼叫**图标**

大多数时候,这意味着用户没有正确的许可证/权利。

#### 客**户**端**显**示**电话**服**务选项**卡,但没有 SSO 会**话**

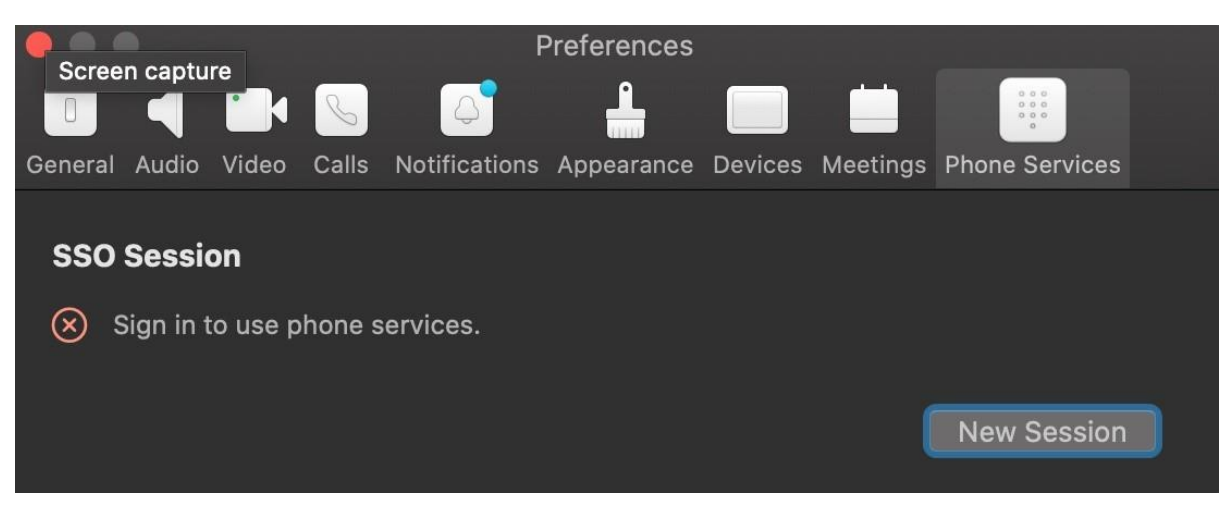

这是一次不成功的注册。 Webex 应用程序客户端无法注册 BroadWorks 的原因有多 种:

#### 使用相同客**户**端**测试**多个呼叫服**务**

此已知问题可能是由于客户端在不同的调用后端之间发生变化而导致的。 它最有可能 发生在通过(相同)Webex 应用程序客户端提供的不同呼叫服务的试用版期间。 您可 以重置客户端数据库(链接)来解决此问题。

#### 身份**验证**服**务**配置**错误**

根据解决方案指南检查托管身份验证服务的 XSP(请参阅 在 [Webex](https://help.webex.com/en-us/z9gt5j/Webex-for-BroadWorks-Solution-Guide#id_137362) 上为 Cisco Broa [dWorks](https://help.webex.com/en-us/z9gt5j/Webex-for-BroadWorks-Solution-Guide#id_137362) XSP 配置服务)。 具体来说:

- RSA 密钥(您在一个 XSP 上生成)被复制到所有 XSP 上
- 身份验证服务 URL 已提供给所有 XSP 上的 Web 容器,并在合作伙伴中心的集 群中正确输入
- 配置证书的外部身份验证:
- XSP\_CLI/系统/CommunicationUtility/DefaultSettings/ExternalAuthentication/Certificat eAuthentication>获取
- - $\hat{\pi}$ 许用户应用 = false

允许客户端应用程序 = true

• 使用 MTLS 时, 您必须将 Webex 客户端证书上传到 XSP (您可以从 BroadWork s 设置页面上的合作伙伴中心获取该证书)

#### BroadWorks **标签**配置**错误**

检查您是否已为 Webex 应用程序配置了所需的 BroadWorks 标签。 请参阅 [Webex](https://www.cisco.com/c/dam/en/us/td/docs/voice_ip_comm/cloudCollaboration/wx4bwks/ConfigGuide/WebexForBroadWorksConfigGuide.pdf) Ci sco [BroadWorks](https://www.cisco.com/c/dam/en/us/td/docs/voice_ip_comm/cloudCollaboration/wx4bwks/ConfigGuide/WebexForBroadWorksConfigGuide.pdf) 配置指南 有关配置标签的信息。 确保没有冲突或不正确的值。 具体来说, %SBC\_ADDRESS\_WXT% 标签应该是 Webex 应用程序客户端的 SIP 注册商 的 SBC。

#### 桌面客**户**端在 SSO **连**接成功后断开**电话**服**务**

此问题可能是由于同一用户登录同一平台类型上的多个客户端导致的。 例如,如果用 户在 Windows 上成功登录到 Webex 应用程序,然后在另一台 Windows 计算机上登录 到 webex 应用程序,则其中一台计算机上仅存在活动的 SSO 会话。 这是由设计决定 的。

如果您确实需要解决此问题,您可以将 BroadWorks 配置为具有相同设备类型的多个 实例,但它们必须具有唯一的 SIP 地址。 此配置超出了范围 Webex 用于思科 Broad Works。

## 未**为**用**户**配置桌面**设备**

该签名在客户端中可见( ¥bwc¥) 日志: <错误>[0x70000476b000] BroadWorksConfigDownloader.cpp:106 onAccessDeviceListSucceeded:BWC: SCF:ConfigDownload - 找不到设备配置文件"Business Communicator - PC"。

## 呼叫**设**置 Web **视图问题**

### 自我**护**理按**钮**/**链**接未**显**示在 Webex **应**用程序中

此问题的另一个症状是显示按钮/链接,但单击它会打开外部浏览器。

- 验证是否部署了所需的客户端配置模板并正确设置了 CSW 标签。 (参见 *呼叫* 设置网页视图 部分中的 Webex Cisco BroadWorks [解决方案指南\)](https://help.webex.com/z9gt5j/)。
- 验证 Webex 应用程序是否已注册以在 BroadWorks 中进行呼叫。
- 检查 Webex 应用程序是否是支持 CSWV 的最新版本。

#### **单击**自助按**钮**/**链**接后出**现**空白**页**或**错误**

通常, Webex 应用程序中的此行为表示 BroadWorks XSP 上的 CSWV 应用程序存在配 置或部署问题。

收集详细信息以供进一步调查,包括 CSWV 日志、访问日志、config-wxt.xml 存储库 和模板文件,然后提出案例。

## 域名声明**问题**

用户注册错误可能是由于域声明错误而导致的。 在声明任何域名之前,请确保您了解 以下内容:

- 服务提供商 不应 声明其管理的客户组织的域。 他们应该仅声明服务提供商内 部组织中的用户的域。 声明单独组织(甚至是服务提供商管理的组织)中的用 户域可能会导致客户组织中的用户注册错误,因为用户身份验证请求是通过服 务提供商而不是客户组织路由的。
- 如果两个客户组织 (公司 A 和公司 B) 共享相同的域, 并且公司 A 已声明该 域,则公司 B 用户的注册可能会失败,因为用户身份验证请求是通过声明该域 的组织(公司 A)。

如果您对任何域名的声明有误并且需要删除声明,请参阅 [管理您的域名](https://help.webex.com/en-us/cd6d84/Manage-Your-Domains#Cisco_Task.dita_64255ea0-309f-41cf-94bf-ec94db1b0328) Webex 一 文。

## 最**终**用**户错误**代**码**

下表概述了可能在客户端用户激活门户中看到的最终用户错误代码。

注**释** 这不是错误代码的详尽列表。 该表仅列出 Webex 应用程序当前未向用户 提供明确指示的现有错误代码。

| 错<br>误<br>代<br>码   | 错误消息                                                                                             | 建议的措施                                                                                                    |
|--------------------|--------------------------------------------------------------------------------------------------|----------------------------------------------------------------------------------------------------|
| 10<br>$00\,$<br>06 | 登录失败:用户名/密码不正<br>确                                                                               | 检查用户是否使用正确的密码。 如果您<br>用于配置用户客户组织(在合作伙伴中<br>心) 的模板配置为 BroadWorks 身份验<br>证,则用户应输入其 BroadWorks"Web<br>访问"密码。如果用户的电子邮件地址<br>未配置为备用用户 ID, 则用户可能还需<br>要输入其 BroadWorks 用户 ID。<br>确保用户正确输入了大写和小写字符。 |
| 20<br>$00\,$<br>10 | 由于 BroadWorks 用户未经<br>授权,无法验证凭据                                                                  | 用户应尝试不同的用户名和密码组合。<br>否则, 管理员必须在 BroadWorks 中重置<br>密码。                                                                                                    |
| 20<br>$00\,$<br>13 | 抱歉,您无法加入 <sp 优惠<br="">名称&gt;现在就用 Webex。 请<br/>在几分钟后再试一次。 如果<br/>问题仍然存在,请联系您的〈<br/>客户组织管理员〉。</sp> | 无法更新通用身份中的用户信息。 请使<br>用用户 API 再次更新用户。                                                                                                    |
| 20<br>$00\,$<br>14 | 请联系您的〈服务提供商〉行<br>政人员。                                                                            | 检查以确保您的配置准确并且请求中的配<br>置 ID 正确。                                                                                                    |
| 20<br>00<br>16     | 由于找不到会话,验证凭据<br>失败                                                                               | 用户应刷新浏览器并重试用户名/密码。                                                                                                    |
| 20<br>$00\,$<br>18 | 由于用户被锁定,验证凭据<br>失败                                                                               | 用户应等待 10 分钟,然后重试。                                                                                                    |

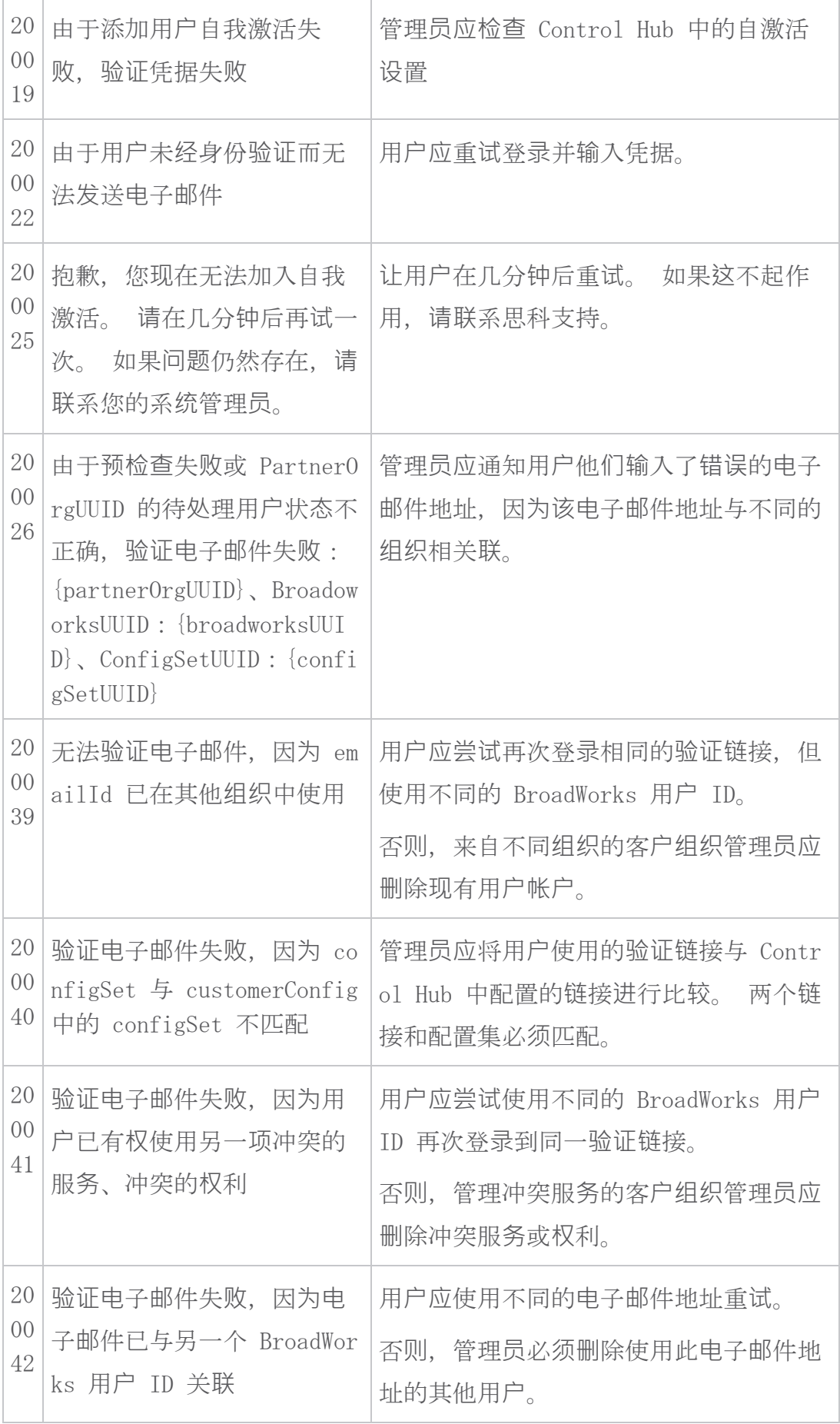

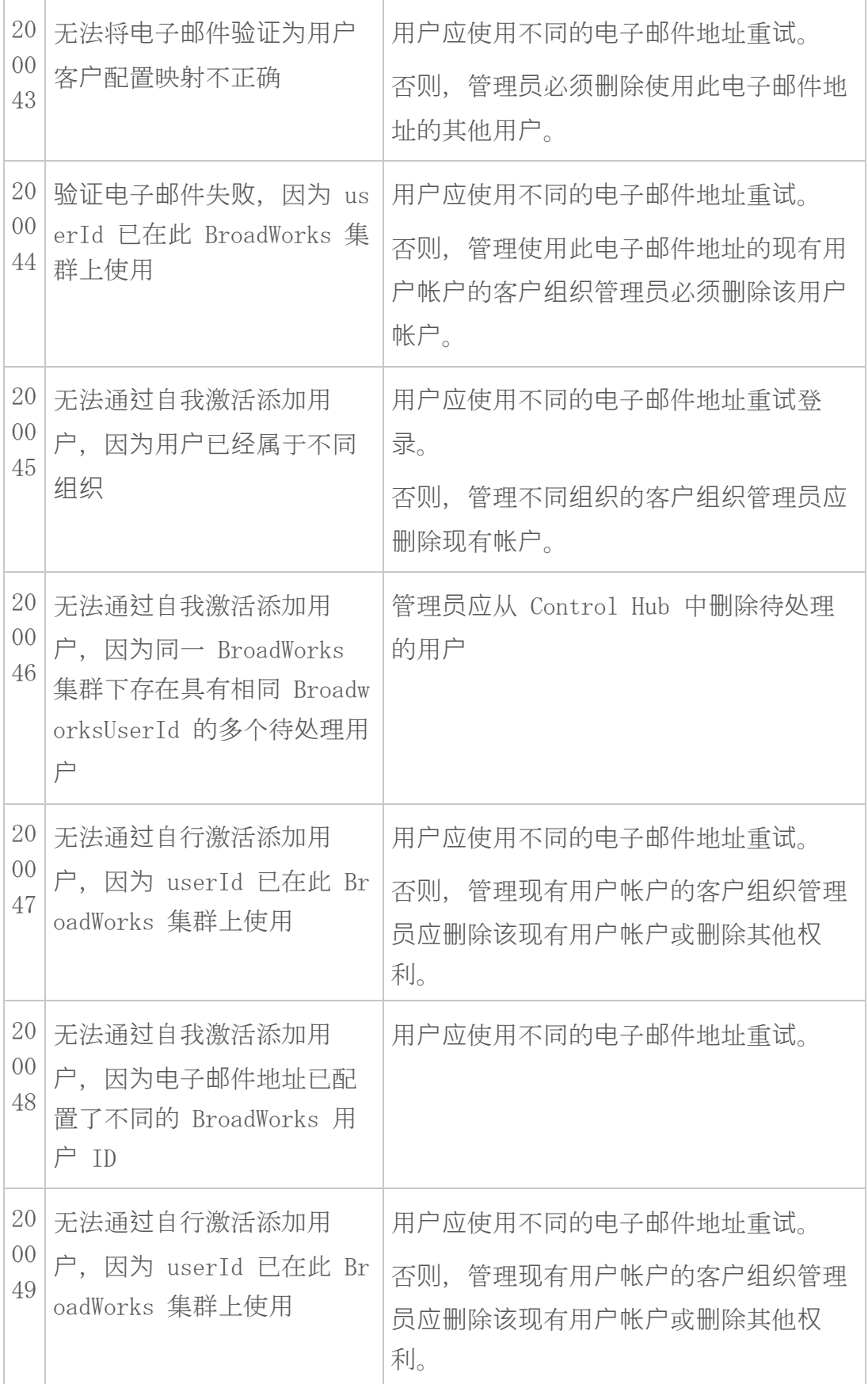

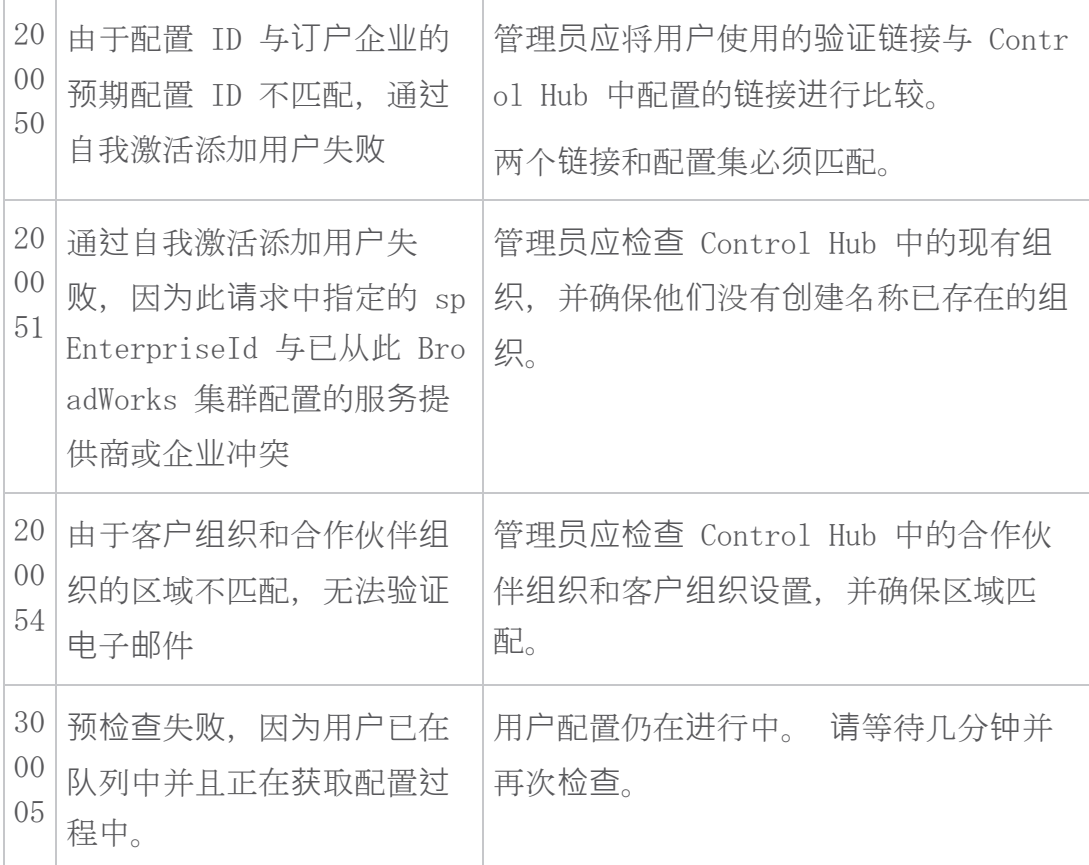

## 表格 1。 最**终**用**户错误**代**码**

## 目**录**同步的**错误**代**码**

以下错误代码适用于目录同步。

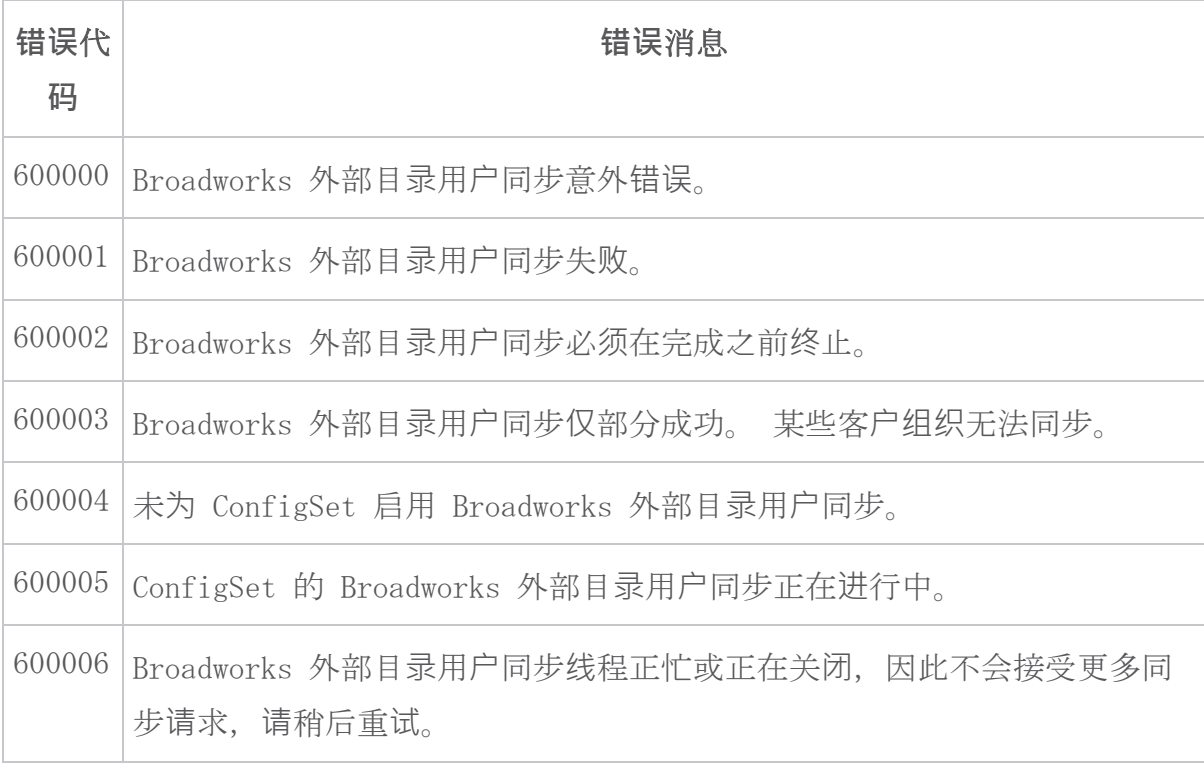

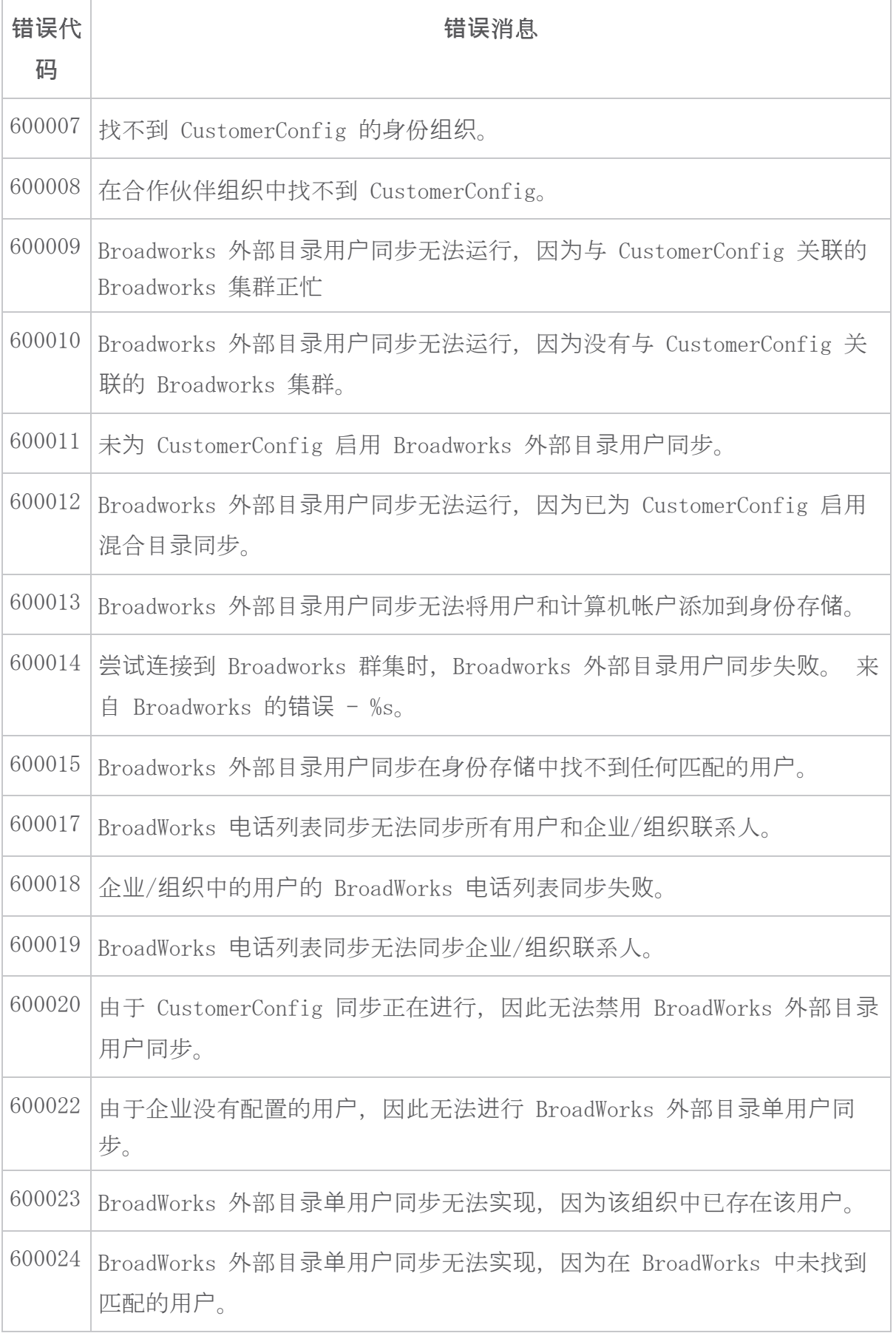

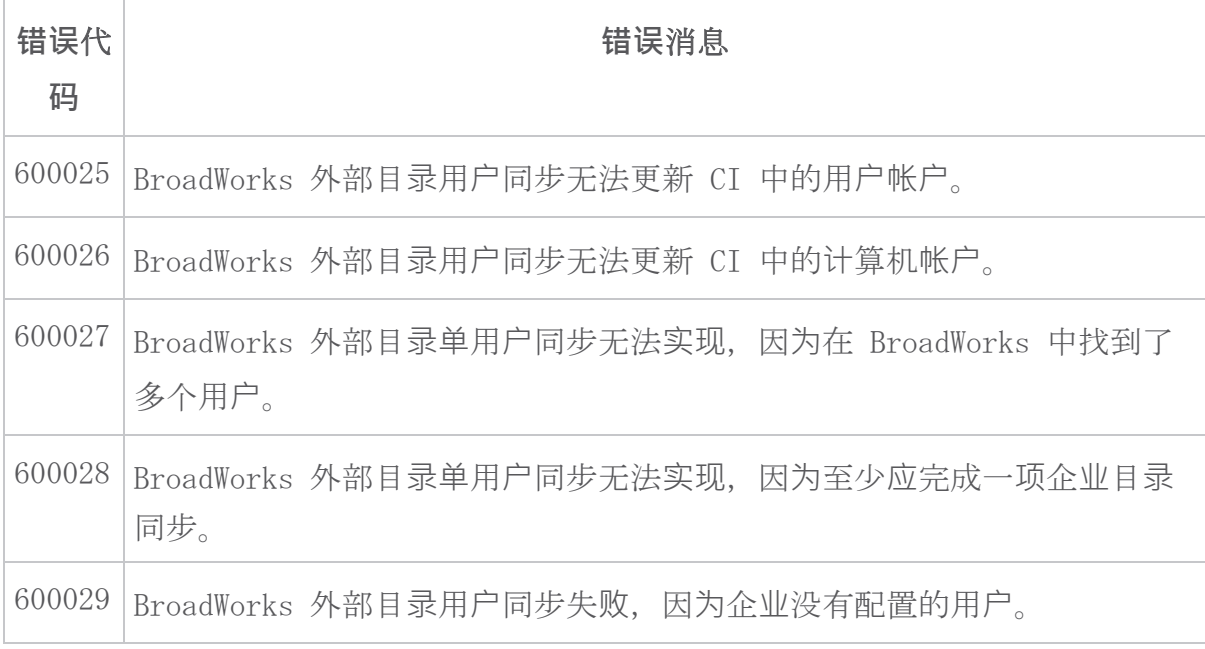